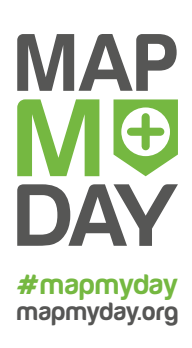

## **How to mark places with Wheelmap**

**Checklist for "MapMyDay"**

Be part of "MapMyDay" so that everyone can get moving. Because movement is freedom. For people in wheelchairs, however, it is a freedom with obstacles. By sharing your local knowledge about the accessibility of places you can make a difference for others. It's really easy:

## **Starting out... Wheelmap basics**

- $\Box$  Know the Wheelmap criteria for wheelchair accessibility *Green, yellow or red - the Wheelmap uses a simple traffic light system. You can find a detailed explanation in the "Handout for Mapper"*
- $\Box$  Know the Wheelmap functions *In our FAQs [http://wheelmap.org/en/faqs](http://wheelmap.org/en/faqs/) you can find a great deal of helpful information such as how to edit or add a place, upload photos, and more.*

## **Your final preparations... on your marks, get set!**

- $\Box$  Download the Wheelmap app *Have you installed the Wheelmap app? There are versions available for iPhone, Android-Smartphone and Windows Phone (Windows 10).*
- $\Box$  Registering and logging in *You can start marking places right away without logging in. But if you want to add or edit places you need to register. Here's how:* 
	- Register an account on <https://www.openstreetmap.org/user/new> or follow the registration process of your app. Activate the account by clicking on the link in the confirmation email you'll receive from OpenStreetMap (OSM).
	- $\Box$  To sign in to Wheelmap: Click on "Login" (in the browser) or on the profile icon (in the apps) and log in on Wheelmap, using your OSM account username and password. Done!
- Battery charged? *With a fully charged smartphone you can map all day long.*

## **You and your friends… sharing is caring**

Facebook, Twitter & Co.

*Do you want to let your friends know that you are participating in "MapMyDay"? Recommend the "MapMyDay" event on Facebook, post selfies of yourself mapping, post photos of steps or ramps and whatever else you think of. Use the hashtag #mapmyday*

"MapMyDay" worldwide

*Keep moving and find out what is happening in other parts of the world for "MapMyDay". Go to www.mapmyday.org and leave your contact information. We will keep you informed about "MapMyDay".*